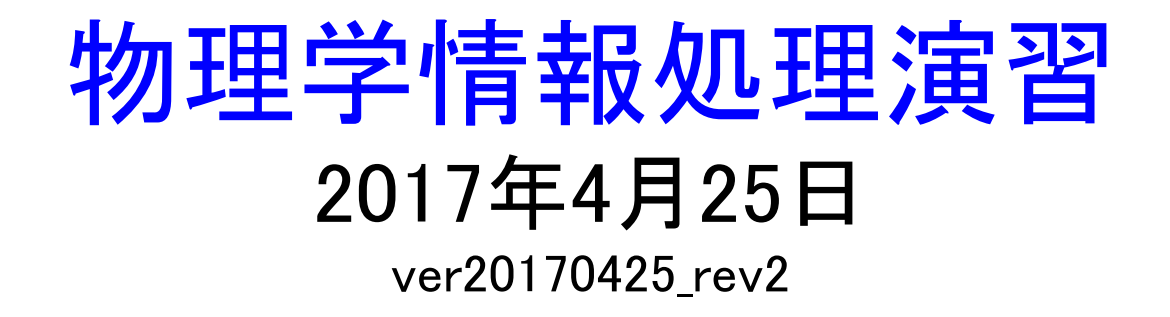

### 3. 計算機、UNIX、C言語

# 身内賢太朗 レポート提出:fsci-phys-jouhou@edu.kobe-u.ac.jp

# 3.1 計算機

知っておきたい言葉: ソース コンパイル 実行プログラム

# 3.1.1 計算機の基本構成

■処理装置: processor 情報を*演算・制御* "命令"に従って、"データ"の処理を行う ■(主)記憶装置:memory 情報を*記憶* 命令、データとも同一の扱い ■入出力装置: I/O device 情報を外部から*入力*、外部へ*出力* キーボード ディスプレイ ファイルシステム ネットワーク →これらの装置によりコンピュータが動作する

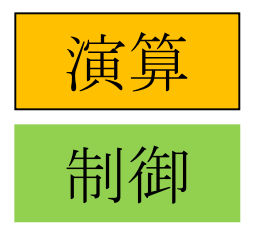

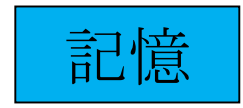

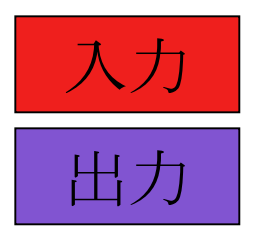

### Processor

- CPU Central Processing Unit(中央処理装置) 記憶装置から命令を取り込み、それに応じて記憶装置上の情 報を処理
	- 論理演算装置:ALU (Arithmetic Logic Unit)
	- 汎用レジスタ:register(プロセッサ内部に ある、演算や実行状態の保持に用いる記憶素子)
	- シーケンサー: sequencer (順番を制御する コントローラー)
	- 命令解読器:instruction decoder

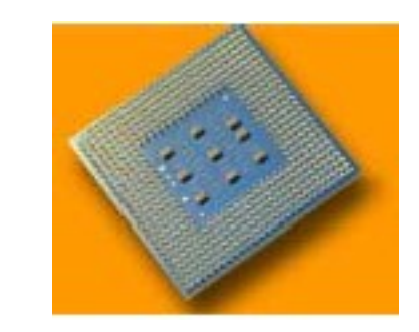

### Intel Pentium4

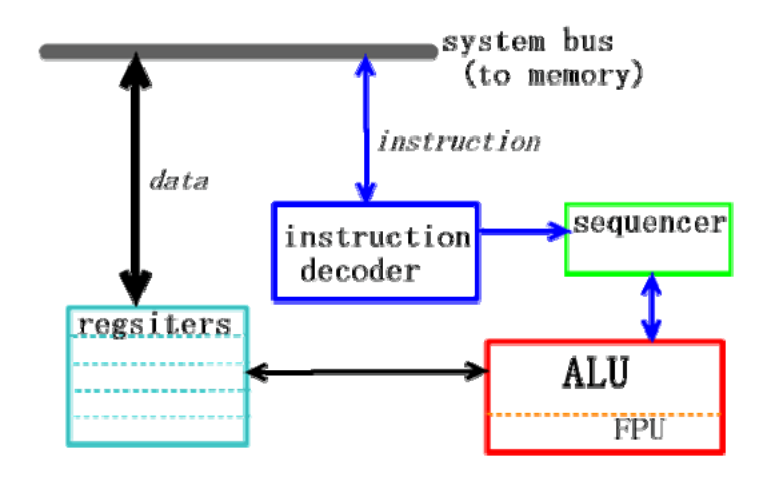

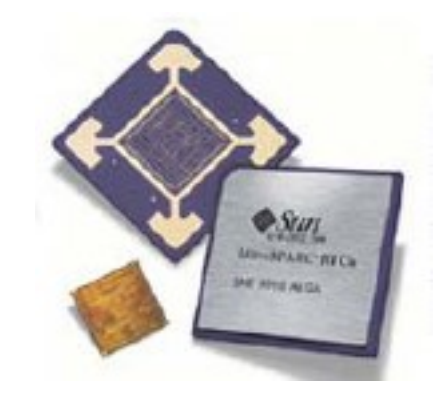

### SUN Ultra SPARC III

# Memory:主記憶装置

- メモリー:計算機上で情報を保存する主な領域
	- 現在、主記憶は半導体素子による記憶媒体で実現されている

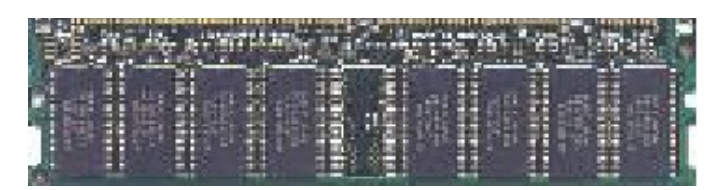

- 計算機上では、情報は2進数(ON/OFF)で扱われる
	- Bit: 0 or 1
	- Byte: 8 bit  $0 \text{ }^{\circ} 255$ 
		- Ex)  $58(0x3A) = 00111010$
		- 通常、計算機で扱える最小単位
	- Word: 16 bit = 2 byte  $0$   $\degree$  65535
	- Long Word:  $32 \text{ bit} = 4 \text{ byte}$  0  $42949672965$
- -

# Memory: 2進数, 10進数, 16進数

- ■2進数、10進数、16進数の関係 2進数4桁を考える  $0000 = 0$   $(10$ 進数) = 0 (HEX)  $0001 = 1$  (10進数) = 1 (HEX)
	- $0010 = 2 \cdot (10 \text{#} \cdot \text{m}) = 2 \cdot (HER)$  $\bullet$  •  $\bullet$  •  $\bullet$  $1001 = 9$   $(10$ 進数) = 9 (HEX)  $1010 = 10$   $(10$ 進数) = A  $(HEX)$  $1011 = 11$   $(10$ 進数) = B  $(HEX)$

 $1110 = 14$   $(10$ 進数) = E (HEX)  $1111 = 15$   $(10$ 進数) = F (HEX) 2進数8桁を考える(1 byte)  $11111111 = 255(10進数) = FF$  (HEX) 1 byte は 16進数 2桁で表現可能

 $\bullet$  •  $\bullet$  •  $\bullet$ 

### Memory

### Address: アドレス

- メモリーの特定の領域を指定するものをアドレス と呼ぶ
	- $\triangle$ 64K bytes (64 x 1024 byte) = 16 bit address
	- $\triangle$ 1M bytes (1024 K bytes) = 20 bit address
- $\triangle 4G$  bytes (4 x 1024 M bytes) = 32 bit address ◆通常、あるアドレスはByte(もしくはそのByteか ら始まる連続領域)を指す

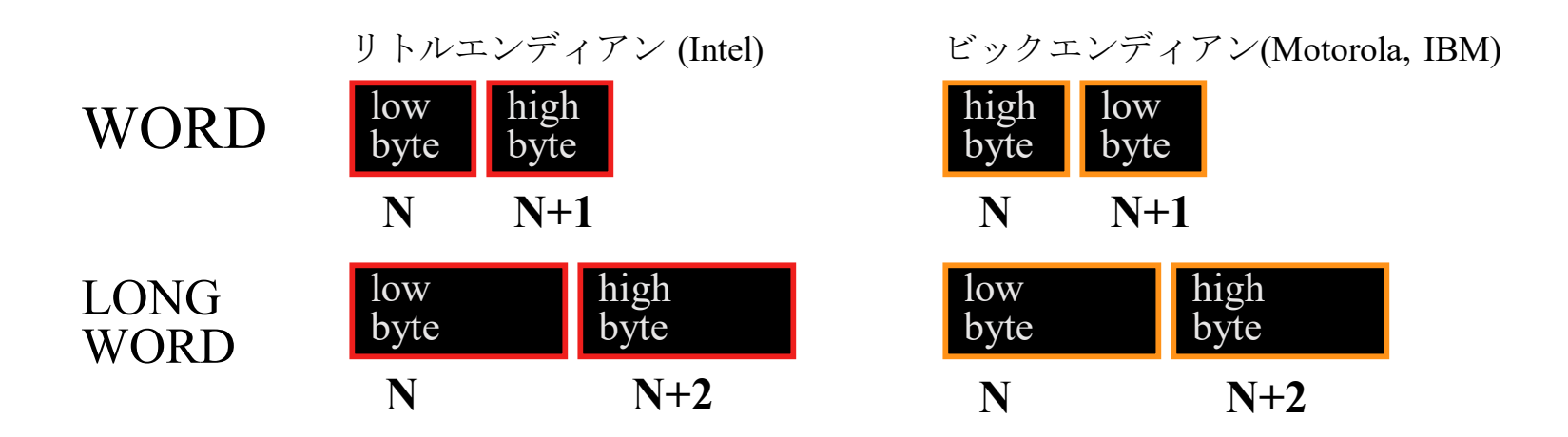

Memory model

- ■メモリーは計算機のプログラムとデータを保存する領 域であり、それらをプログラムの上でどのように見る かは重要
- ■データ保存階層
	- ◆汎用レジスタ
	- キャッシュメモリー
	- 主メモリー
	- 二次記憶

■仮想メモリーシステム

- ◆プログラム上のアドレス(論理アドレス)をハードウエア 上のメモリーアドレス(物理アドレス)に投影する機構
- ◆これを実装するにはハードディスクやネットワーク(でマ ウントされた他の計算機のディスク)など二次記憶装置が 必要

# I/O device: 入出力

外部

# ■外部との情報のやりとりを行う機器

ユーザー ◆他の計算機 周辺機器 入出力機器 ユーザーインターフェース • キーボード • マウス • ディスプレイ 補助記憶(二次記憶) • ハードディスク • CD-ROMドライブ 周辺機器 • ネットワーク • プリンタ

• 計測機器

# 3.1.2 Operating System (OS)

- OSとはコンピュータを動作させるための基本ソフトウエア
- OSの役割
	- 計算機資源を有効に運用するためのソフトエアの集合
	- アプリケーションから計算機資源を使用する際のインターフェー スを提供
		- 計算機資源とは
			- CPU
			- 主記憶
			- 入出力装置
			- タイマー 等々

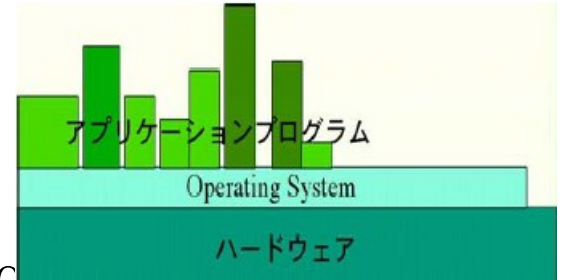

- UNIXは、ワークスステーションの汎用Ou
	- パーソナルコンピューター用のOSにはMS-DOS Windows, MacOS X などがある。
	- (広義の)UNIXには、色々な種類がある
		- System-V系 HP-UX, IRIX (Silicon Graphix)
		- BSD系 SUN OS, Solaris(SUN), FreeBSD, NetBSD
		- 独立系 Linux, AIX(IBM)

### Operating System (OS)

UNIX

ユーザーの管理

UNIXは複数ユーザー使用を前提としているためlogin管理などを行う アプリケーションプログラムなどのジョブ管理

- UNIXは複数のプログラムが走っている。それらのプログラムをスムー ズに走らせるためのメモリーやCPU管理を行う。
- ◆アプリケーションプログラムからの入出力処理の要求 の処理
	- アプリケーションプログラムがハードウエアに対して要求する入出力 に応じてハードウエアを制御する。

ネットワーク管理

UNIXのネットワークはEthernet規格やISDNなどの回線による方法で ネットワークを構築できる。これらやメール送受信などを管理する。 その他ハードウエア、ソフトウエアに関する管理

# 3.1.3 プログラミング言語

#### ■プログラミング言語とは

計算機の処理の手順を規定するもの

#### 機械語

CPUが直接理解できる二進法で表された形式

#### ■アセンブリー言語

◆機械語と一対一対応づけられた、人間が理解できる形式

#### ■高級言語

処理手順を論理的に示した、ハードウエアに直接は依存しない形式の言語

Programming Language

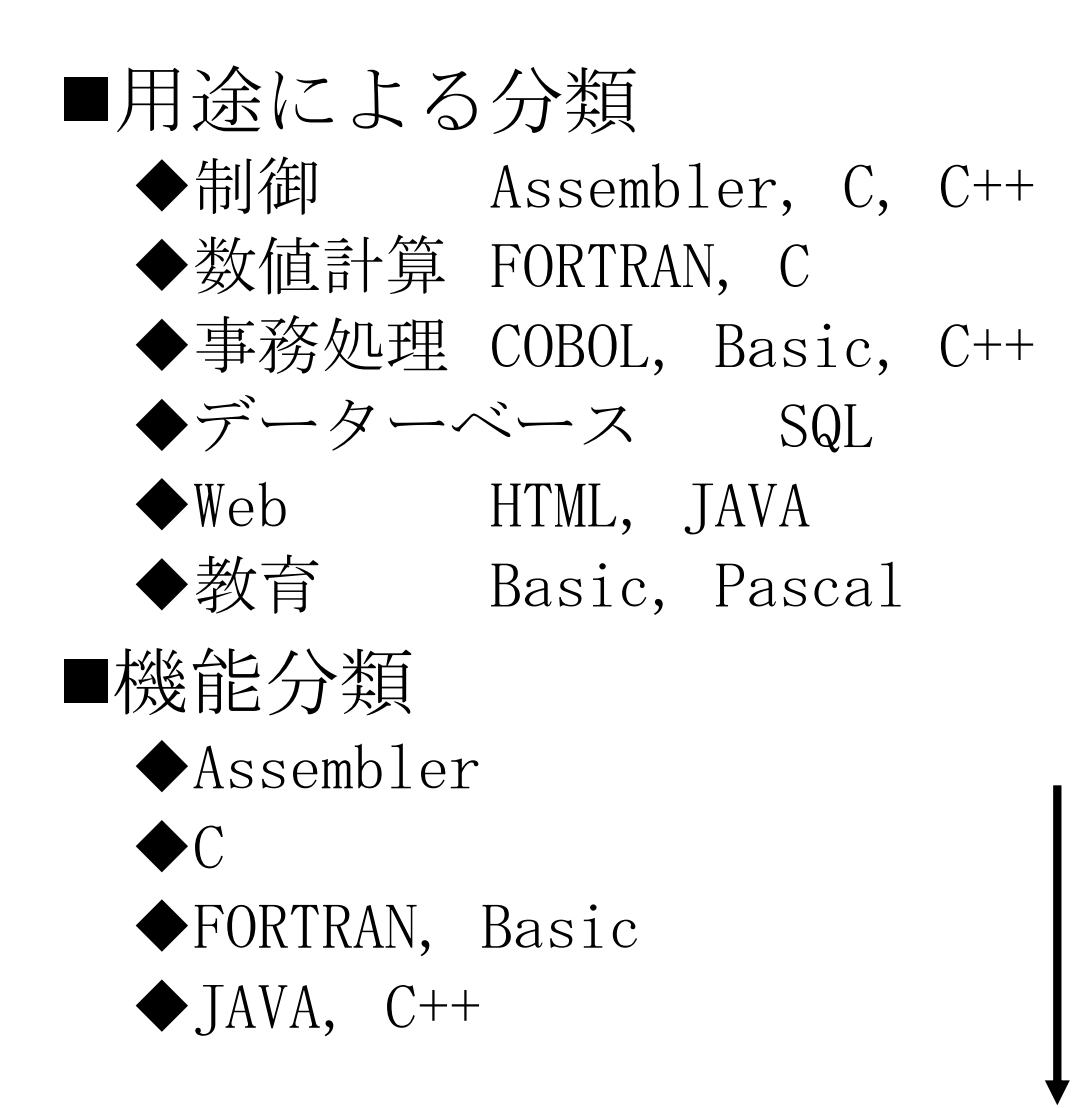

より抽象化

Compiler and Interpreter

- ■高級言語で書かれたプログラムを機械語に翻 訳する必要がある
	- ◆インタプリタ型言語
		- プログラムを一行ずつ解釈し、CPUに命令して実行
		- $\blacklozenge$ Basic, UNIX $\triangleright$   $\blacktriangleright$   $\blacktriangleright$   $\blacktriangleright$   $\blacktriangleleft$   $\blacktriangleright$   $\blacktriangleright$   $\blacktriangler$ 
			- 長所:プログラムが完全なものでなくても実行可能。逐次動 作なのでエラー処理に優れる
			- 短所:処理速度は遅い
		- 小規模プログラムに適する
	- コンパイラ型言語
		- プログラムをコンパイラによって機械語に翻訳し、リン カーで処理に必要な機械語を実行ファイルにまとめてから 実行
		- FORTRAN, C, C++
			- 長所:プログラムの実行速度が速い。部分翻訳も可能。
			- 短所:文法、論理的にも完全なプログラムが必要

### Compiler

- プリプロセッサ:pre-processor ◆前処理として、ソース·コード(source code)を整 形
- コンパイラー:compiler
	- ◆プログラミング言語を実行単位毎に(例:関数) 解読して、機械語に翻訳し、オブジェクト・ファイ ル (object file) を作る
- ■リンカー: linker
	- プログラムに関するオブジェクト・ファイルやラ イブラリーをまとめて、実行可能イメージにする
		- ライブラリー:library
			- Object fileを機能単位でまとめたもの
		- 実行可能イメージ:load module, executable file
			- いわゆるプログラムのこと。主記憶に導入され、実行点から 逐次実行される。

プログラム作成から実行まで

■原始プログラム(ソースプログラム):xxx.cxx プリプロセッサ:g++ コンパイラ:g++ ■目的プログラム(オブジェクトプログラム): xxx.o リンカ:g++ ■実行可能なプログラム(ロードモジュール):a.out

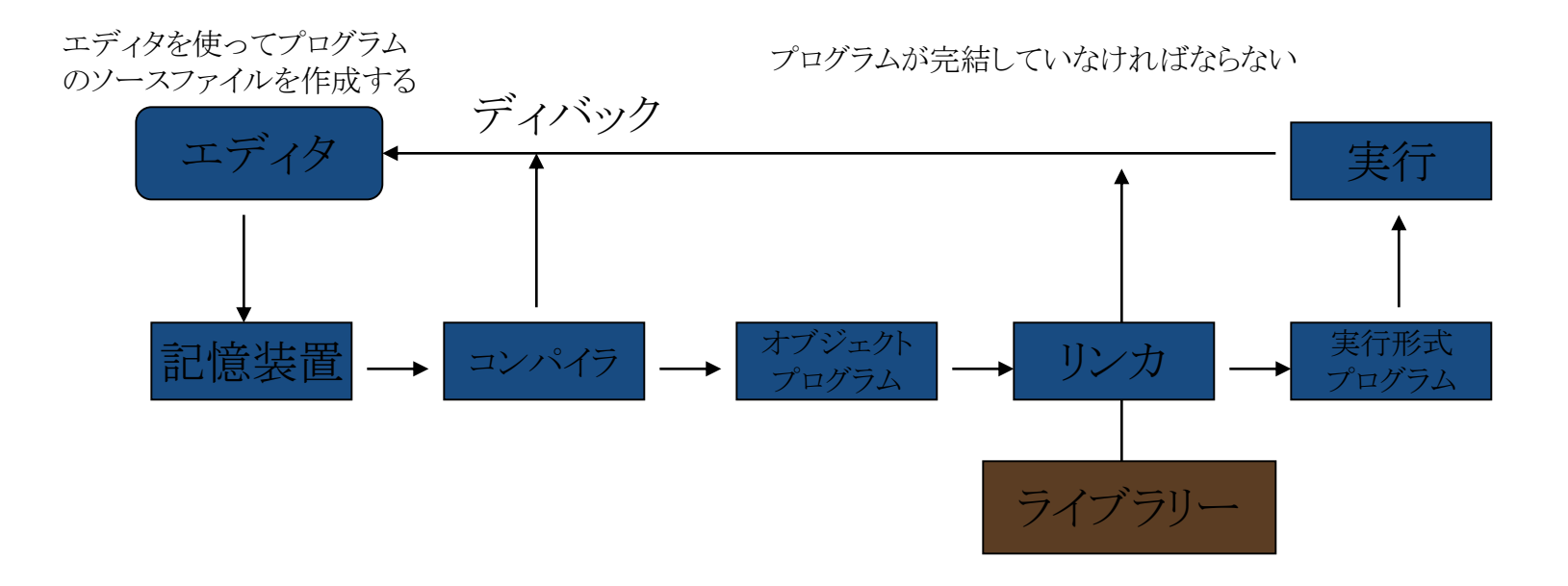

# 3.2 UNIX

# 3.2.1 UNIXの歴史

- 1969年、AT&Tベル研究所で誕生
	- Multiユーザーを実装したOSとしてミニコンPDP-7で作られ る
	- WS(ワークスステーション)の主要なOS
		- MS-DOSはUNIXの機能を真似たパソコンのOS(CP/M)の模造品
	- のちにSystem-V系となる。C言語は1973年にUNIXの移植性を 高めるために作られた。
- •カルフォルニア大学バークレー校で機能拡張
	- 研修者やコンピューターユーザー主導で開発が進む
		- ネットワーク、ファイル構造の実装、現在使われるほとんど のユーティリティーが開発される
	- のちにBSD UNIXの元となる。
- 1980年代 SUNワークスステーションの普及
	- SUN(Stanford University Network)はネットワークワーク ステーションとして開発

■1990年代:インターネットの発達と共に普及。各社か ら複数のバージョン

◆ System-V系 HP-UX, IRIX (Scilicon Graphix)

◆BSD系 SUN OS, FreeBSD, NetBSD, OpenBSD

独立系 Linux, AIX (IBM)

標準化

POSIX (Portable Operating System Interface for Unix) (IEEE P1003)

- ◆IEEE(米国電気電子学会)によって策定された標準インターフェー ス規格 POSIX.1〜POSIX.22に分かれている
	- POSIX.1:ソースレベルの移植性を実現するための標準規格
	- POSIX.2:シェルとツール
	- POSIX.3:POSIX準拠のテストと検証

 $\bigotimes$ X/Open

UNIXの標準規格を決めるための業界団体

◆UNIXはX/Openが管理する商標

UNIXの利用先

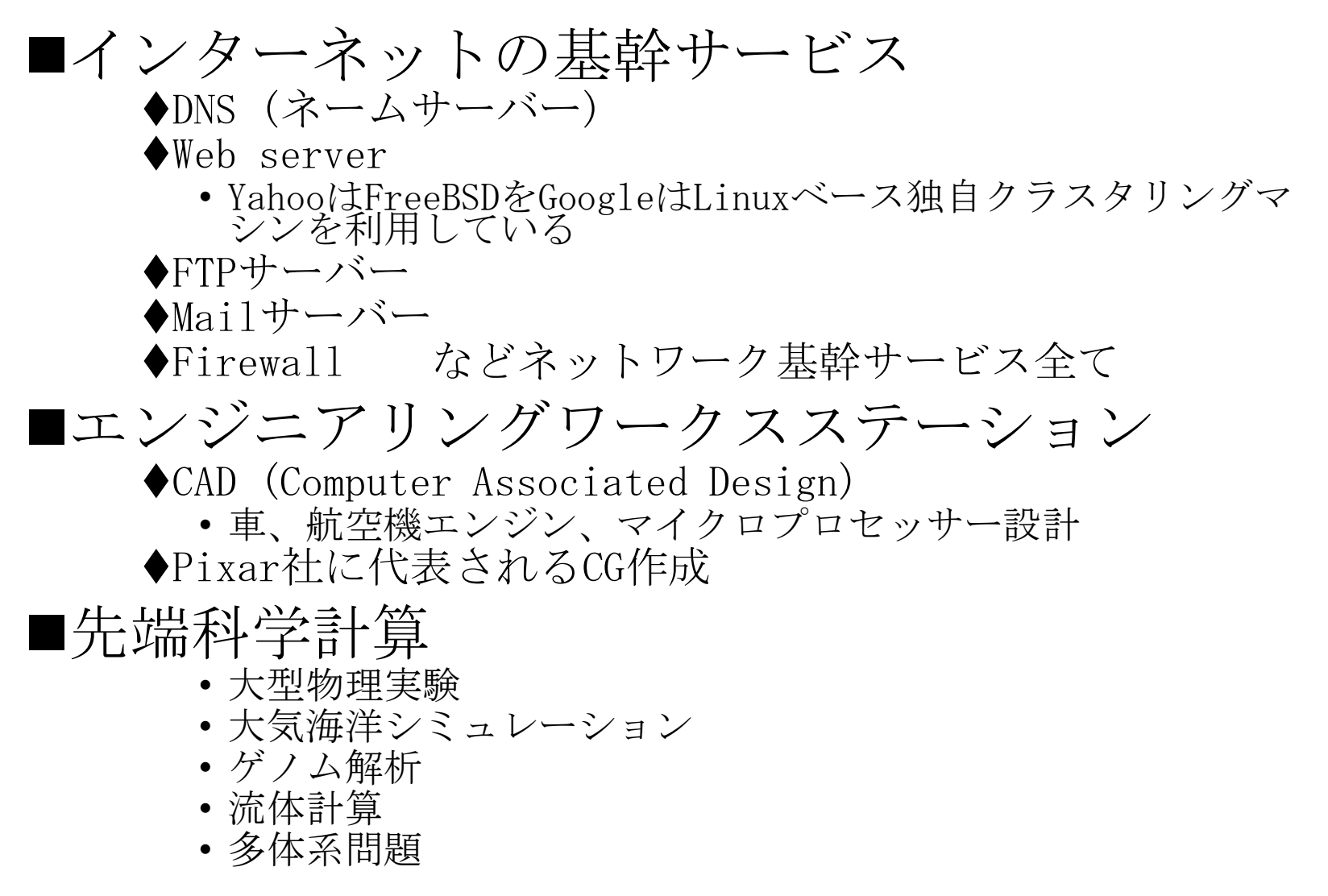

# UNIXの機能

■計算機資源の管理

- ◆ユーザーの管理
	- UNIXは複数ユーザー使用を前提としているためlogin管理などを 行う
- ◆アプリケーションプログラムなどのジョブ管理
	- UNIXは複数のプログラムが走っている。それらのプログラムをス ムーズに走らせるためのメモリーやCPU管理を行う。
- ◆アプリケーションプログラムからの入出力処理の 要求の処理
	- アプリケーションプログラムがハードウエアに対して要求する入 出力に応じてハードウエアを制御する。
- ◆ネットワーク管理
	- UNIXのネットワークはEthernet規格やISDNなどの回線による方法 でネットワークを構築できる。これらやめーる送受信などを管理 する。
- ◆その他ハードウエア、ソフトウエアに関する管理

### 3.2.1 シェル

### ■ユーザーから入力されたコマンドを解釈し、ブロ グラムを起動するアプリケーション

- Loginユーザーに対しシェルプログラムが起動され、 以後の端末入力はシェルの標準入力とされる(シェ ルを通してシステムと対話する)
	- いろいろなシェル
		- sh: Bourne shell (UNIXオリジナルのシェル)
		- bash: GNUで作られたsh互換のシェル
		- csh/tcsh/zsh Berkeleyで開発されたC言語的シェル
		- ksh/pdksh 高機能なKornシェル

◆入力文字列はシェルへの命令として解読され、 シェルプログラムの機能の呼び出しもしくは様々な プログラムの起動がなされる。

シンエノレ: ユーザーから入力されたコマンドを解釈し、プログラムを起動 するアプリケーション

■シェルの役割 ユーザー・インターフェース UNIXカーネル\* の機能を利用する 環境設定ツール ◆シェル変数 環境変数 • アプリケーションプログラムやバッチプログラムに対して、 ユーザーが設定する変数 プログラミング言語

- インタプリタとして働く
	- シェル・スクリプト

カーネル\*:UNIXの核となる部分で、マルチタスクやファイルシステム、仮想記憶、 入出力など、OS にとって重要な機能を司る。

準備:ターミナルの起動

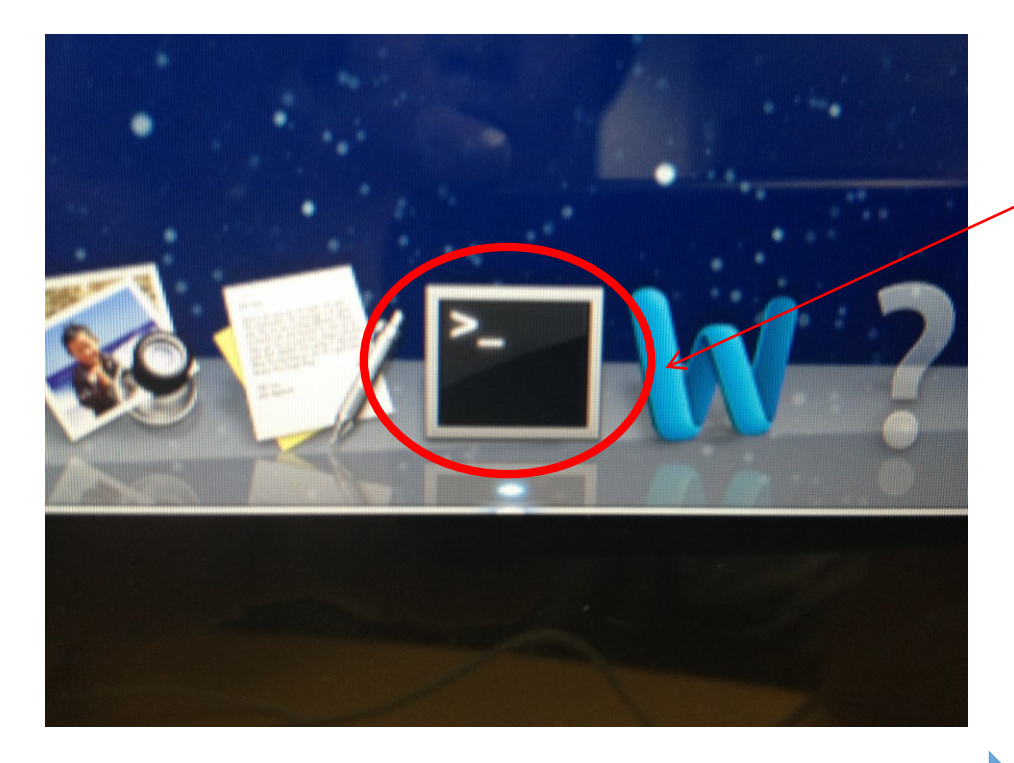

クリックする。

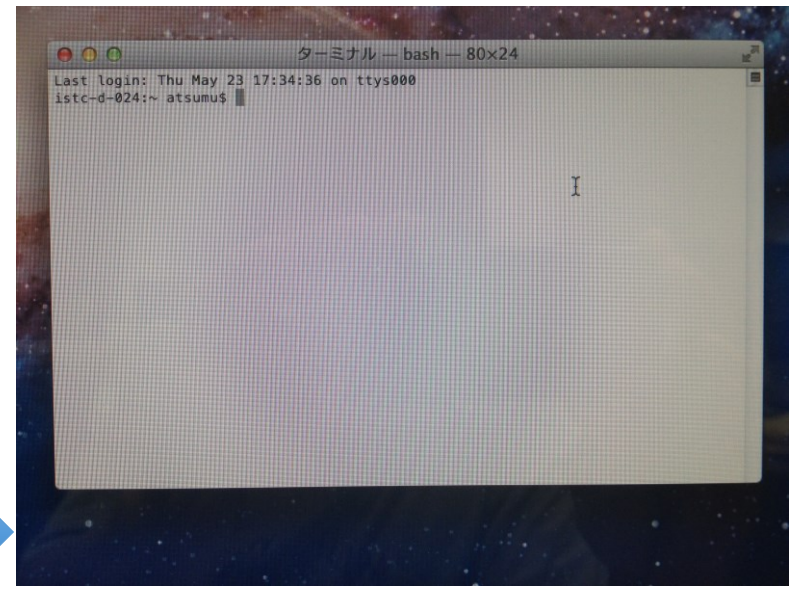

ターミナル上で コマンドを実行する。

### Linuxのコマンドについては

http://ppwww.phys.sci.kobe-

[u.ac.jp/~miuchi/education/lecture/2017\\_jouhou/commands/2017\\_jouhou\\_commands.pdf](http://ppwww.phys.sci.kobe-u.ac.jp/~miuchi/education/lecture/2017_jouhou/commands/2017_jouhou_commands.pdf)

参照のこと

UNIXコマンド(システム関連)

■システム関連コマンド

\$hostname → ホスト名(計算機に与えられる名前)を表示 \$uname –sr → OSが表示される \$which コマンド名 → コマンドの絶対pathを表示 \$who → ログインしているuserを表示

\$history → 過去のコマンドを表示 \$man コマンド名 →コマンドの説明を表示 q で終了 \$echo 引数 → 引数として与えた文字が表示される コマンド1 | コマンド2 → コマンド1の出力をコマンド2の引数と する(パイプ) コマンド & → コマンド をバックグラウンドで走らせる

UNIXではコマンドを途中まで打って TABキーを押すと自動で補完してくれる。

矢印の上キー ↑ を打つと過去のコマンドを呼び出せる。

■環境変数関連コマンド

\$printenv → 環境変数の表示 \$setenv 変数名 値 → 環境変数に値を代入 \$unsetenv変数名 → 環境変数を設定解除

■重要な環境変数 PATH: コマンドを入れているディレクトリ ◆USER: ユーザー名 ◆SHELL:シェル名 ◆HOST: (現在のシェルを使っている)計算機名 ◆DISPLAY: (X端末の)ディスプレイ名

演習3-1:UNIXコマンド(システム関連)

\$hostname ホスト名は何か? \$uname –sr OS名は何か? \$who 誰がログインしている? \$man hostname hostnameコマンドの使い方は? \$man man manコマンドの使い方が表示される。 \$printenv SHELL変数はなんだろう。 \$echo \$SHELL 前のコマンドで確認した \$SHELLと一致するか? その他の環境変数も確認してみよう。 \$echo SHELL 前のコマンドとの違いは?

3.2.2 ファイルシステム

# ■二次(補助)記憶装置\*を効率的に利用する ために用意された機構

- ファイルという概念を導入。物理的実体とは無関 係に二次記憶装置上に連続した一塊のデータを記録 OSを構成するプログラムやほとんどすべてのI/Oデバイス もファイルとして扱われる。
- ファイルには名前が付帯される。
- ◆ディレクトリと呼ばれるファイルの論理的な記憶 位置が与えられる。
	- ファイルには所有者や所有グループの概念が与えられ、そ れに基づきアクセス制限がされる。
	- ◆作成や変更、参照の時刻など、管理上の情報も付加される。

二次(補助)記憶装置 \*: ハードディスク、光ディスクなどの記憶装置 (ストレージ)のこと。⇔一次(主)記憶装置(メモリ)

ファイルシステム

ディレクトリツリー

ツリー構造は、rootディレクトリと呼ばれる根にあたる部分 を頂点に逆向きの木のような構造である

パス

◆path(パス)とは、目的のディレクトリ あるいはファイルまでの道筋を表してい  $\delta$ 。

絶対パス

ルートディレクトリから順を追って目的の ファイルを示すパス

/home/a/akio/source/ab.c

◆相対パス

●現在いるディレクトリから目的のファイルま でを示すパス

./source/ab.c

- ◆. は現在いるディレクトリを示す
- ●... は一つ上位のディレクトリを示す

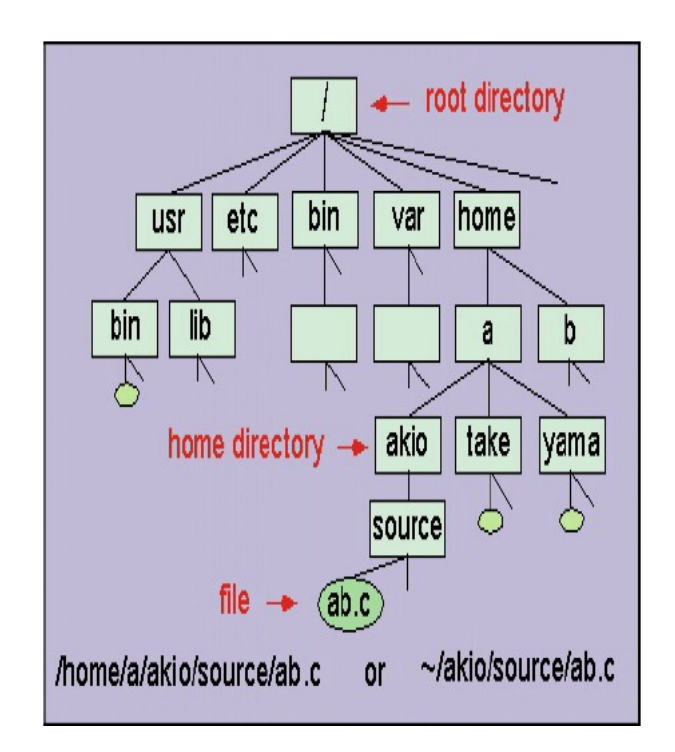

# 3.2.3 プロセスとスケジューリング

■プロセス

- ◆複数のプログラムが見かけ上同時に実行され、そ れぞれがプロセスとして管理される。
- プロセスにはその使用者・使用グループが割り当 てられる。

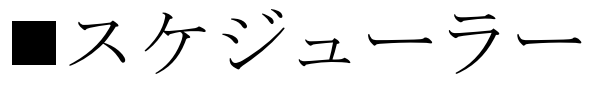

- プロセスを起動・中断・再開・終了させる
- 優先順位の変更
	- プロセスに割り当てられた優先順位に従う。
	- CPUを使用し続けると優先順位が下がる。逆に遠のくとあ がる。
	- 入出力などの起動と完了でプロセスの状態は変わる。

■プロセスの状態

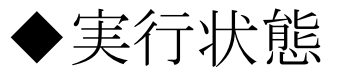

- ◆実行可能状態(CPUの割り当て可能状態)
- ◆待ち状態(入出力、または、その他の待ち状態)

演習3-2:ファイル管理コマンド

コマンド集を見ながら以下の操作をしてみよう。

\$pwd

現在のディレクトリを表示させる。 何と表示されるか \$which pwd パスを確認

\$touch *xxxx. yyyy* xxxx: given name yyyy: familiy name 例:touch kentaro.miuchi

 $$1s$ 

ディレクトリの中身を確認

\$mkdir lesson3

 $1s -1$ 

lesson3が作られたことを確認 \$cd lesson3

\$pwd パスを確認

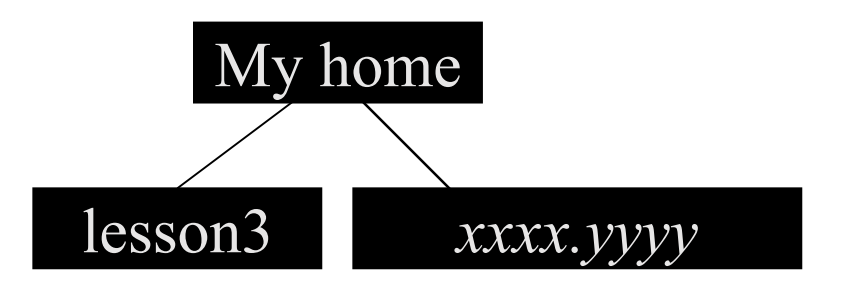

### $\text{Cp}$  ../xxxx.yyyy./ ファイルをコピー '.'はカレントディレクトリ、..は一つ上のディレクトリを示 す

\$cp xxxx.yyyy .temp  $1s$ 

xxxx.yyyyがあるはず。 でも.tempは見えない。 '.' から始まるファイル名は不可視ファイル

 $sls -a$ 

-a オプションで全てのファイルを表示

 $$1s$  -al  $\sim$ /lesson3 同じものがあるはず '~/'は自分のホームディレクトリを指す。 \$mv .temp temp1.txt

ファイルの名前を変更する

\$rm temp1.txt

ファイル消去

\$ls -Flと入力してファイル消去を確認

 $sls -1 > 1s.$ txt

'ls -l'の内容を'ls.txt'に書き出す

'>filename'は出力先を標準出力からfilenameに変更(リダイレクト)する。

\$ cat ls.txt

ls.txtの内容を見る

\$ less ls.txt

ls.txtの内容を見る qで終了

 $%$  wc ls.txt

\$ man 1s  $\gg$  1s. txt

'man ls'の内容を'ls.txt'に追記する。

'> filename'は出力先を標準出力からfilenameに変更(リダイレクト)、追記する。

\$ cat ls.txt

ls.txtの内容を見る

\$ cd ..

\$pwd

コマンドでパスを確認

\$ file lesson3 コマンドを入力する 何と出力されるか? lesson3/: directory

\$ ls -FRl (Lの小文字) 何と出力されるか?

\$ history

演習3-3:プロセスの操作

\$xload &

\$xeyes &

\$ico &

\$jobs

表示を確認

 $\delta ps$ 

プロセスIDを確認しよう \$ ps aux | grep 学籍番号 | less と入力 ' ps -aux'で全てのユーザーのプロセスを詳細表示 'grep*学籍番号*'でその中から自分のアカウントに関係するも ののみ 検索する。process\_id調べる

\$ kill process\_id プロセス'ico' に対応するprocess\_idを与えて終了する。 3.3 C言語の第一歩

### 3.3.1 プログラミング言語

- •コンピュータに指示をするために作られた言語
- •低水準言語

計算機が直接理解できる命令・処理と強く関連している言語 小さなプログラム

メモリサイズが小さく処理速度が速い

•高水準言語(高級言語)

人間の言語・思考に近い言語

FORTRAN, COBOL, Basic

大規模・複雑なプログラム

処理速度は遅い

計算環境に依存しない(抽象性が高い)

# 3.3.2 C言語

- 1970年代初頭 AT&Tベル研究所のD.M. Ritchieが開発
- UNIXシステム記述言語として利用 1988年 ANSI\*1規格として確立
- 特徴
	- 手続き型言語

記述された命令を逐次的に実行し、処理の結果に応じて 変数の内容を変化させていくプログラミング言語

構造化言語

コンピュータのプログラム上の手続きをいくつかの単位 に分け、メインとなる処理では大まかな処理を記述し、 サブルーチン\*2によって細部を記述していくという方法 をとる言語

\*1ANSI (アンスィー、アンジ): 工業的な分野の標準化組織であり公の合意形成のために、 さまざまな規格開発をおこなう団体、米国規格協会・米国標準協会 (American National Standards Institute) の略で、アメリカ合衆国の工業的な分野の標準化組織であり公の合意形成の ために、さまざまな規格開発をおこなう団体。

\*2サブルーチン:プログラミングにおいて、コード中で必要とされる処理を一つのプログラム にまとめて外部から呼び出せるようにしたもの。

### C言語の特徴

• プログラムは関数の集まりである。

プログラムの単位を関数と考える。

実行モジュールは必ずmain関数を持つ。

• データ構造が豊富である。

配列の他にもリスト構造等のデータ構造が使える。

• 豊富な制御構文

if then … else …, for , case, while 等 • プリプロセッサ処理ができる。

事前にヘッダーファイルの前処理ができる。

• ポインタが使える。

メモリアドレスを扱えるので、ハードウエアを直接制御で きる。

• 実行性能が高い。

高度な最適化手法

個々のシステムに応じた最適化が可能

プログラム作成から実行まで

• ソースプログラム作成: xxx.cxx 実際に行う手順 コンパイラ:g++

• 実行可能なプログラム:a.out

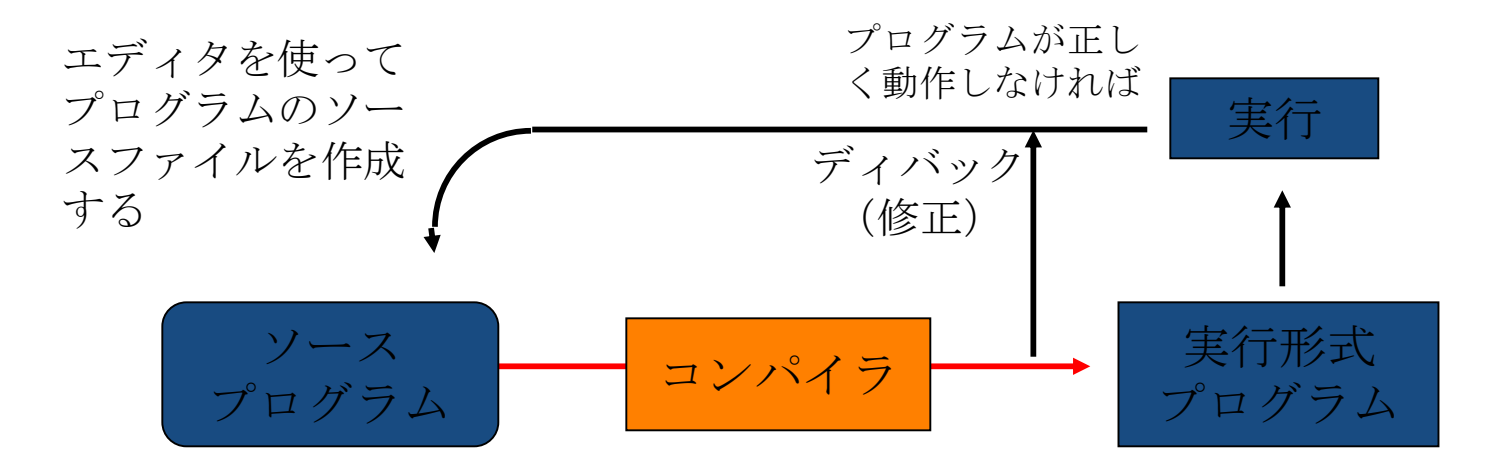

プログラム作成から実行まで

- ソースプログラム:xxx.cxx
	- プリプロセッサ:g++
	- コンパイラ:g++
- オブジェクトプログラム:xxx.o
	- リンカ:g++
- •実行可能なプログラム (ロードモジュール): a.out

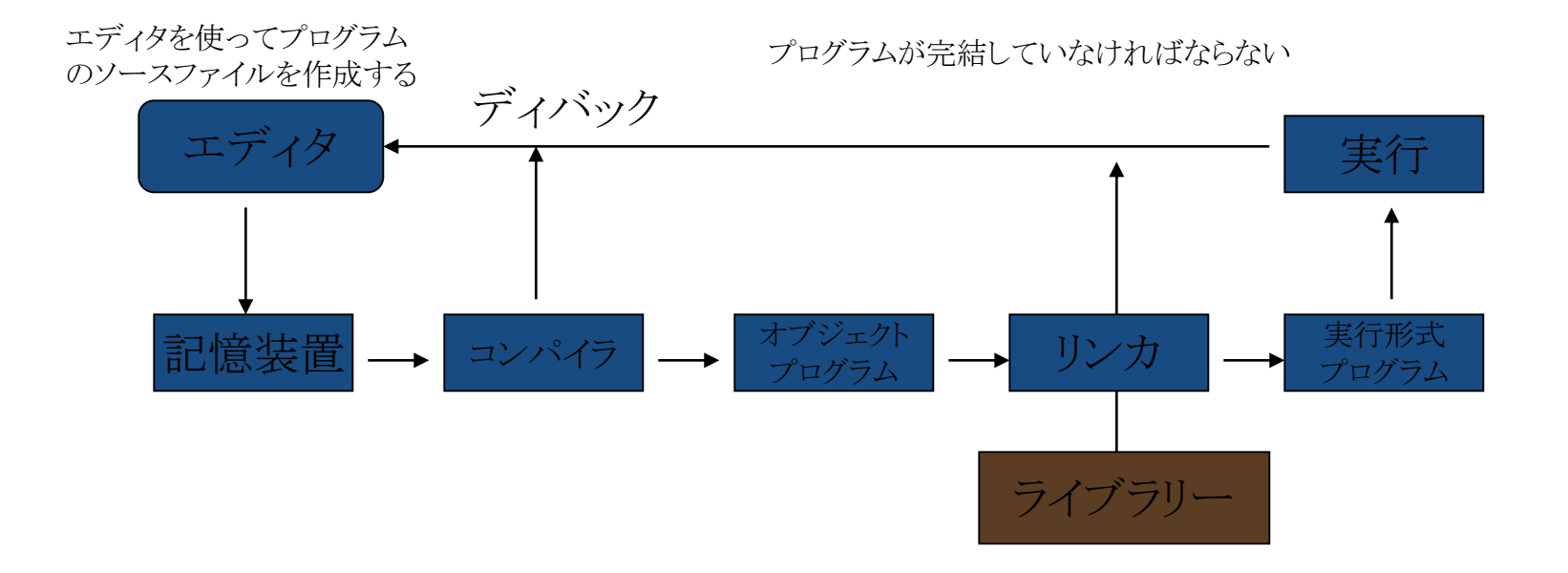

### 演習3-4:C言語のコンパイルと実行

全体の流れ

- 1. 本日のページから hello.cxx というソースファイルを拾っ てくる。
- 2. 該当directoryに移動
- 3. g++コンパイラでhello.cxxソースからhelloという実行ファ イルを作る。
- 4. 作成した hello プログラムの実行

演習3-4:C言語のコンパイルと実行

#### \$mkdir lesson3 lesson3を作成 右を参照にブラウザで本日のページを開き、hello.cxxを右ク education/lecture/2015 jouhou/2015 jouhou htm  $\bigcup_{\substack{p \text{ 1}} \text{ 1}} \bigcup_{\substack{a \text{ 2}} \text{ 3}} \bigcup_{\substack{a \text{ 3}} \text{ 4}} \bigcap_{\substack{a \text{ 4}} \text{ 5}} \bigcap_{\substack{a \text{ 5}} \text{ 6}} \bigcap_{\substack{a \text{ 6}} \text{ 7}} \bigcap_{\substack{a \text{ 7}} \text{ 8}} \bigcap_{\substack{a \text{ 8}} \text{ 8}} \bigcap_{\substack{a \text{ 9}} \text{ 1}} \bigcap_{\substack{a \text{ 1}} \text{ 8}} \bigcap_{\substack{a \$ ppwww.phys.sci.kobe-u.ac.jp/~miuchi/educ. ppwww.phys.sci.kobe-u.ac.jp/ する。拡張子txtはつけない。 。演習内容 。 サンプルプログラム等 名前: 2015 jouhou 02.xlsx  $\left[ \begin{array}{c} \Delta \end{array} \right]$  $\approx$  2015 jouhou 02.xlsx 場所は各自のアカウント名の タグ · 第3講 。 演習内容 miuch 下のlesson3を選択する。 よく使う項目 。 サンプルプログラム等 √ アプリケーション  $-2015$  jouhou  $03.x$ lsx ■ デスクトップ lesson5 - 第4講 □ 書類 miuchi **介部H**  $i$  cin  $\text{Scd}$   $\gamma$  lesson3 。 演習内容 ● ダウンロード 。 サンプルプログラム等  $A-E$ -- hello.cxx 月 ミュージッ lesson3に移動 .CXX ◎ ピクチ · 第5講 hello.cxx hello.cxx-。演習内容 デバイ LocalDisk 。 サンプルプログラム等  $$1s$  $\blacksquare$  hello.cxx 新規フォルダ キャンセル hello.cxxが存在することを確 ①ここをクリックすること 。演習内容 ログラム等  $\sqrt{s}$ g++ -o hello hello.cxx で場所が選択できる。 wer 3.cxx コンパイル act 1.cxx fact 2.cxx fact 5.cxx show fact.plt 2学番を選ぶと  $$1s$ helloが存在することを確認 **ome directoryの内容が**  $\Lambda$ ./hello 表示さ

file名:2017\_jouhou\_03\_学籍番号の下4桁.txt

課題3-1:UNIXコマンド、C言語第一歩

> >>などのリダイレクション†を用いて、上記の指定 ファイルに host名 ~/lesson3 でのpwd の実行結果 ~/lesson3 でのls –l の実行結果 ~/lesson3 でのcat hello.cxx の実行結果 ~/lesson3 での./hello の実行結果 を記録せよ。 提出前に fileの中身を確認すること。

† コマンド集参照の

こと

# 課題提出

- 宛先 [fsci-phys-jouhou@edu.kobe-u.ac.jp](mailto:fsci-phys-jouhou@edu.kobe-u.ac.jp)
- 件名 2017-report03\_学籍番号の下4桁
- 本文 学籍番号と名前
- 添付ファイル:2017\_jouhou\_03\_学籍番号の下4桁.txt
- 提出前にfileの内容を確認。
- 締め切り 2017年5月2日(火)13:00